# **QGIS Application - Bug report #20705**

**r.reclass Grass tool not working** *2018-12-03 03:03 PM - Charlotte Jeal*

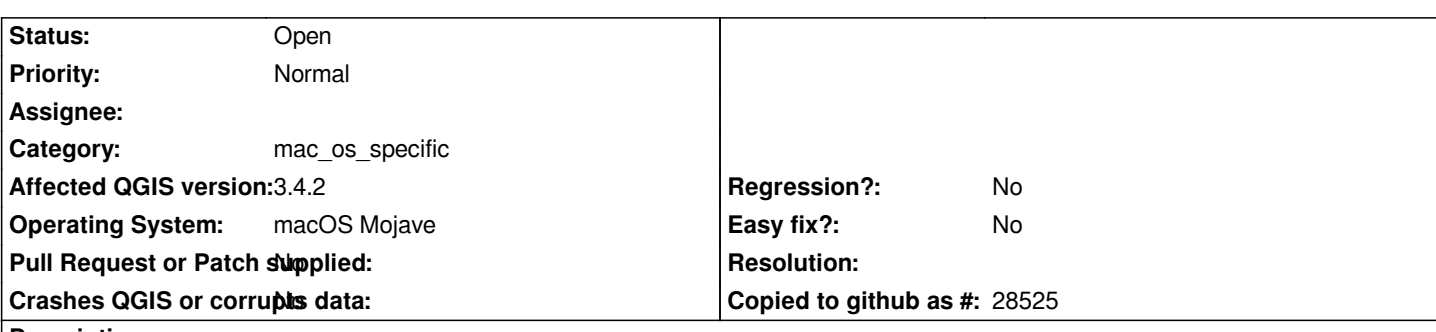

**Description**

*I am trying to reclassify a raster on QGIS 3.4 and I keep getting this error:*

*File "/Applications/QGIS3.app/Contents/MacOS/grass/grass74", line 1697 sys.stdout.write("%s\n" % grass\_version) ^ TabError: inconsistent use of tabs and spaces in indentation File "/Applications/QGIS3.app/Contents/MacOS/grass/grass74", line 1697 sys.stdout.write("%s\n" % grass\_version) ^ TabError: inconsistent use of tabs and spaces in indentation*

*I have had a look at the code and tried to fix it but then got further errors so therefore had to redownload QGIS to take a step back.*

## **History**

### **#1 - 2018-12-05 06:09 PM - Giovanni Manghi**

- *Easy fix? changed from Yes to No*
- *Category changed from GRASS to Processing/GRASS*

*works ok on Windows and Linux.*

#### **#2 - 2018-12-05 08:45 PM - Nyall Dawson**

*- Category changed from Processing/GRASS to mac\_os\_specific*

*Not a processing issue - the error is coming from grass itself, so it's either an upstream issue or a packaging issue.*

## **#3 - 2018-12-12 03:56 PM - Charlotte Jeal**

*Following successful cleanup of tabs / space indentation issues we executed the code and encountered a further issue. Which, it appears was caused by a type mismatch on line 625, where the environment variable 'MANPATH' is being set to the response from subprocess.Popen('man path'), which needs to be a string but on a MAC it was a byte array.*

*The code now executes but fails to generate the result, reporting:-*

*Results:{'output': <QgsProcessingOutputLayerDefinition*

{'sink':/var/folders/yb/9h6dny1x14bffjmfzvvxmwb80000gn/T/processing\_22d00b870ba84e63829b7f4dfe2d9b04/ede0c63ba1d2409eb334c0668d22ae12/output.ti */output.tif, 'createOptions': {'fileEncoding': 'System'}}>}*

#### *Loading resulting layers*

*The following layers were not correctly*

generated.<ul><li>/var/folders/yb/9h6dny1x14bffjmfzvvxmwb80000gn/T/processing\_22d00b870ba84e63829b7f4dfe2d9b04/ede0c63ba1d2409eb334c0668d22a

*668d22ae12/output.tif</li></ul>You can check the 'Log Messages Panel' in QGIS main window to find more information about the execution of the algorithm.*

**Files**

*Screenshot 2018-12-03 at 14.03.43.png 198 KB 2018-12-03 Charlotte Jeal*